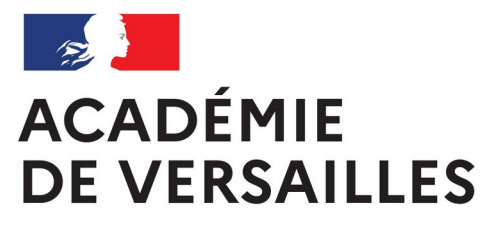

Liberté Égalité Fraternité

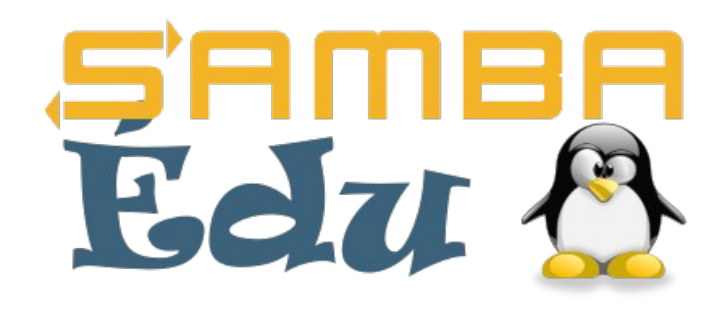

# **USAGES ET FONCTIONNALITÉS DE SAMBAÉDU**

[marc.bansse@sambaedu.org](mailto:marc.bansse@sambaedu.org)

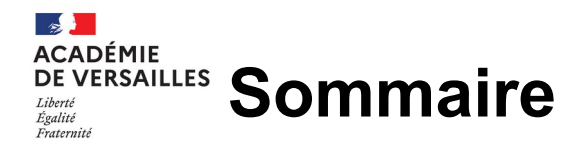

### **Présentation du projet SambaÉdu**

- **1. SÉ4 pour les utilisateurs** 
	- a. Domaine pédagogique avec identifiant et mot de passe unique ENT & ordinateurs de l'établissement !
	- b. Interface de gestion utilisateur
	- c. Accès externe à ses documents avec « Nextcloud »
	- d. Accès externe aux ordinateurs avec « Guacamole »
	- e. Utilisation du cloud national apps
	- f. Surveillance des postes élèves avec Veyon
	- g. Cours en Visioconférence avec BBB
	- h. Utilisation du mode client-lourd (LTSP)
- **2. Usages pour les administrateurs ou enseignants** 
	- a. Synchronisation des comptes utilisateurs avec l' ENT.
	- b. Virtualisation des serveurs avec Proxmox
	- c. Installation automatique Windows/Linux.
	- d. Déploiement automatique d'applications.
	- e. Déploiement automatique des d'imprimantes.
	- f. Gestion du wifi avec Freeradius
	- g. Inventaire GLPI possible
	- h. Documentation et assistance.

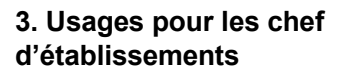

- a. Nécessité de migrer se3 vers se4
- b. Nécessité d'adapter le matériel existant
- c. Adhésion à l'association SambaÉdu

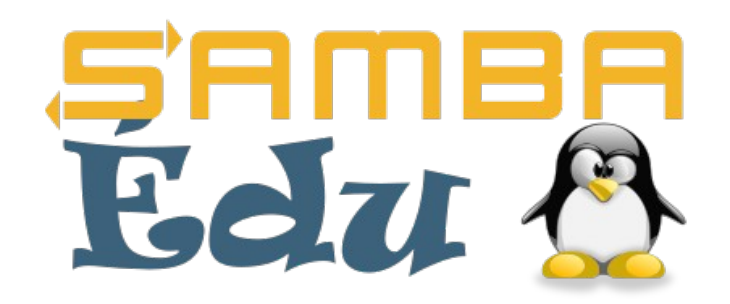

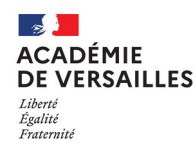

- Solution libre de serveur pédagogique
- Sous GNU/Linux (Debian)

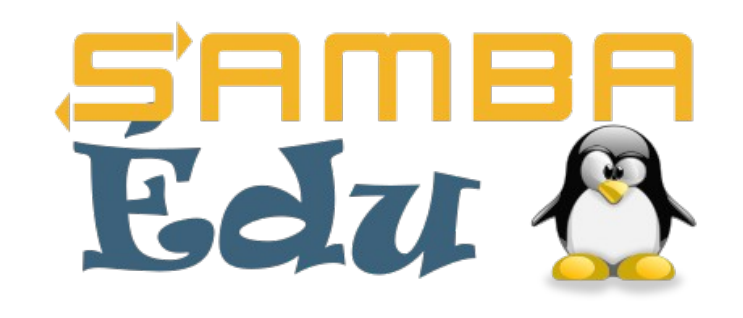

- Technologies de l'opensource : Samba Php MySQL
- Implémente la version libre d'Active Directory.
- Un service complet de gestion du réseau

#### **ACADÉMIE DE VERSAILLES** Liberté Égalité Fraternité

## **1. SÉ4 pour les utilisateurs**

- a. Domaine pédagogique avec identifiant et mot de passe unique ENT & ordinateurs de l'établissement!
- b. Interface de gestion utilisateur
- c. Accès externe à ses documents avec « NextCloud »
- d. Accès externe aux ordinateurs avec « Guacamole »
- e. Utilisation du cloud national apps
- f. Surveillance des postes élèves avec Veyon
- g. Cours en Visioconférence avec BBB
- h. Utilisation du mode client-lourd (LTSP)

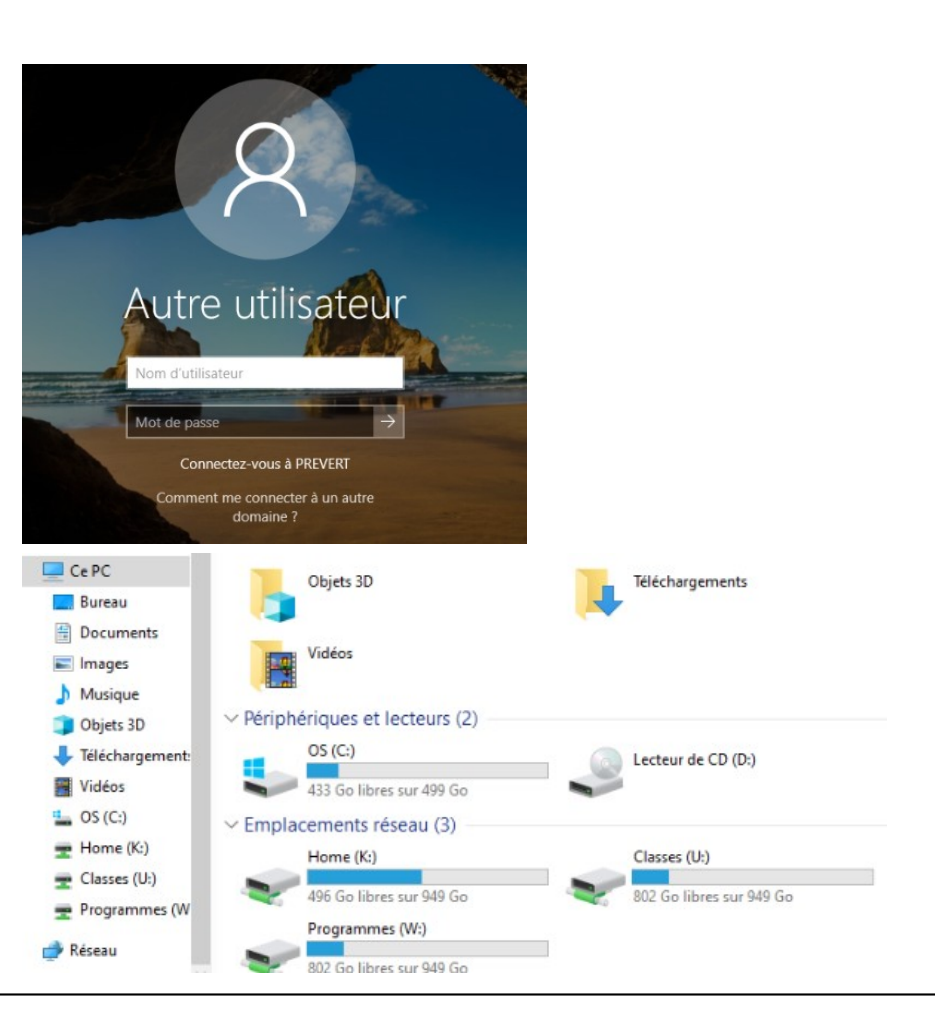

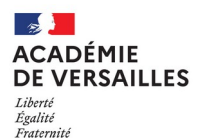

- a. Domaine pédagogique
- b. Interface de gestion utilisateur
- c. Accès externe à ses documents avec « Nextcloud »
- d. Accès externe aux ordinateurs avec « Guacamole »
- e. Utilisation du cloud national apps
- f. Surveillance des postes élèves avec Veyon
- g. Cours en Visioconférence avec BBB
- h. Utilisation du mode client-lourd (LTSP)

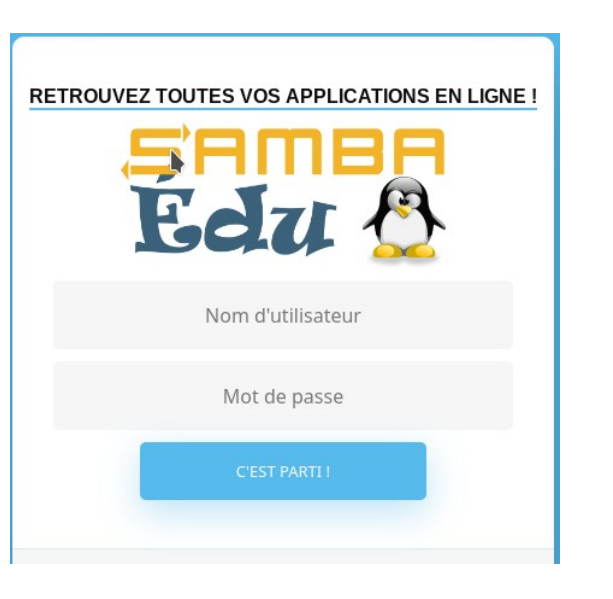

L'interface de gestion va permettre d'accéder aux différents services.

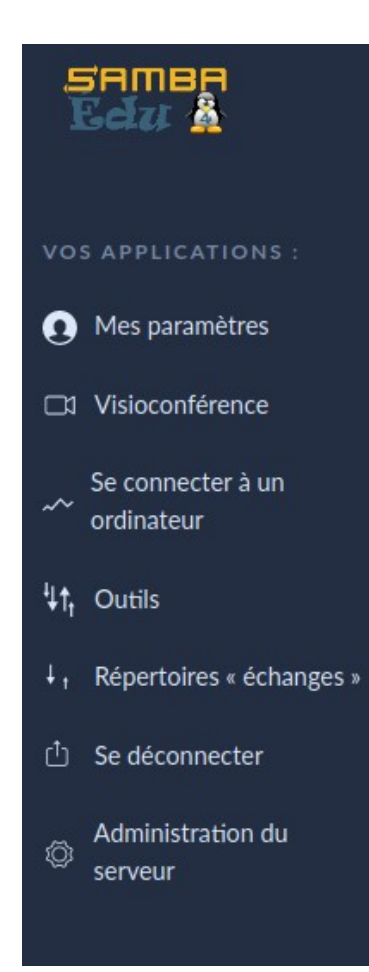

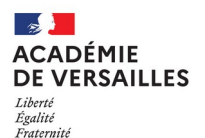

- a. Domaine pédagogique
- b. Interface de gestion utilisateur
- c. Accès externe à ses documents avec « Nextcloud »

Tous les fich

Récent

 $\bigstar$  Favoris

Partages

<sup>t</sup>tiquettes

 $\circ$ 

內

- d. Accès externe aux ordinateurs avec « Guacamole »
- e. Utilisation du cloud national apps
- f. Surveillance des postes élèves avec Veyon
- g. Cours en Visioconférence avec BBB
- h. Utilisation du mode client-lourd (LTSP)

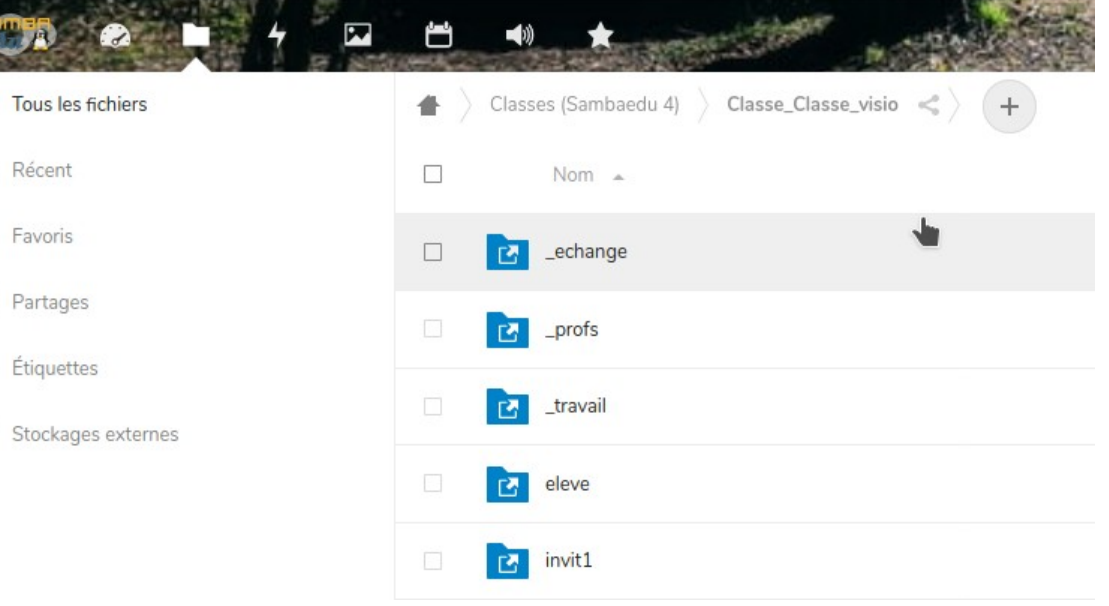

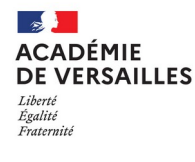

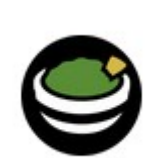

- a. Domaine pédagogique
- b. Interface de gestion utilisateur
- c. Accès externe à ses documents avec « Nextcloud »
- d. Accès externe aux ordinateurs avec « Guacamole »
- e. Utilisation du cloud national apps
- f. Surveillance des postes élèves avec Veyon
- g. Cours en Visioconférence avec BBB
- h. Utilisation du mode client-lourd (LTSP)

L'accès aux ordinateurs sera autorisé par l'admin à des utilisateurs/groupes . Tout se fait avec un simple navigateur web.

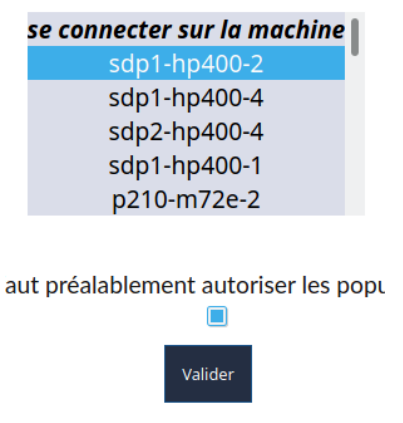

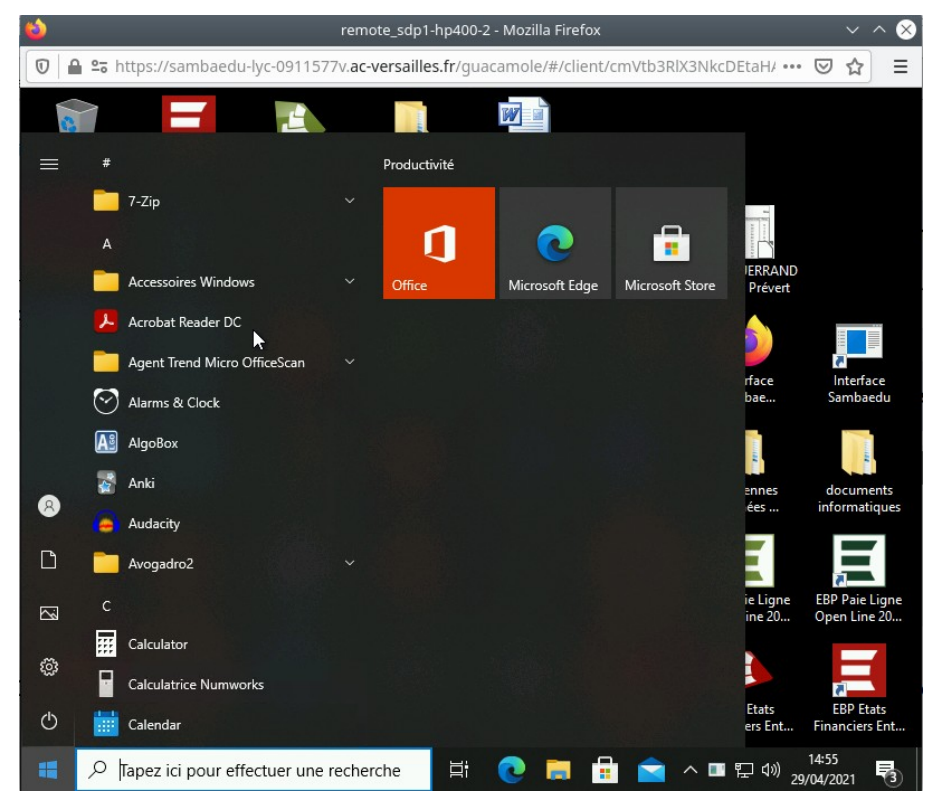

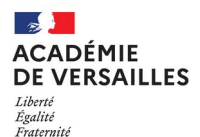

## Utilisation du cloud apps National

## **A** apps education fr

## **1. SÉ4 pour les utilisateurs**

- a. Domaine pédagogique
- b. Interface de gestion utilisateur
- c. Accès externe à ses documents avec « Nextcloud »
- d. Accès externe aux ordinateurs avec « Guacamole »
- e. Utilisation du cloud national apps
- f. Surveillance des postes élèves avec Veyon
- g. Cours en Visioconférence avec BBB
- h. Utilisation du mode client-lourd (LTSP)

÷ Fichiers supprimés 7.9 GB utilisés sur 100 GB  $\bullet$ Paramètres O

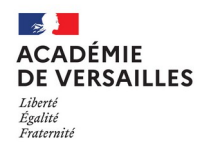

- a. Domaine pédagogique
- b. Interface de gestion utilisateur
- c. Accès externe à ses documents avec « Nextcloud »
- d. Accès externe aux ordinateurs avec « Guacamole »
- e. Utilisation du cloud national apps
- f. Surveillance des postes élèves avec **Veyon**
- g. Cours en Visioconférence avec BBB
- h. Utilisation du mode client-lourd (LTSP)

#### Weyon Master

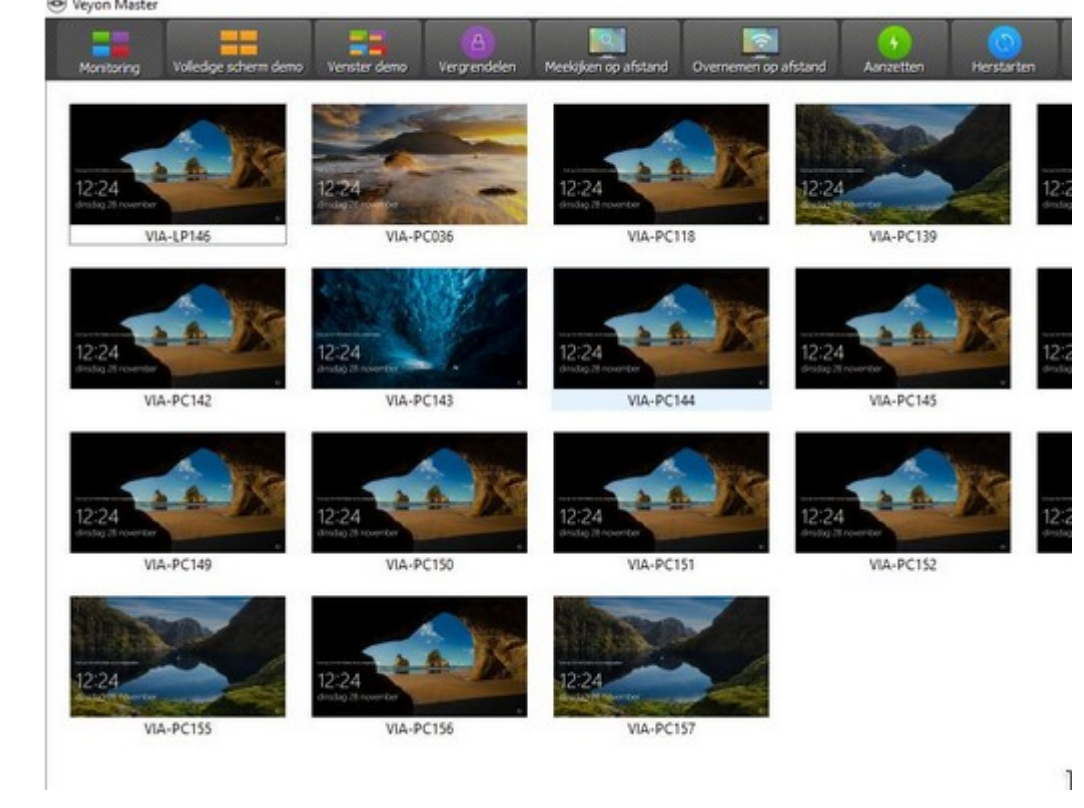

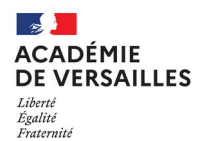

- a. Domaine pédagogique
- b. Interface de gestion utilisateur
- c. Accès externe à ses documents avec « Nextcloud »
- d. Accès externe aux ordinateurs avec « Guacamole »
- e. Utilisation du cloud national apps
- f. Surveillance des postes élèves avec Veyon
- g. Cours en Visioconférence avec BBB
- h. Utilisation du mode client-lourd (LTSP)

#### Création d'une visioconférence

#### Préparez puis lancez votre salon

Vous pouvez modifier les paramètres ci-dessous

Nom de l'administrateur du salon :

M Victor Hugo

#### Nom du salon :

Cours de M Victor Hugo

Limiter la visibilité du salon à :

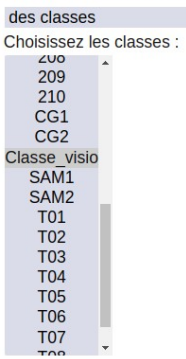

#### Indiquez un mot de passe si vous souhaitez inviter des participants e

 $\ddot{\phantom{0}}$ 

à l'établissement :

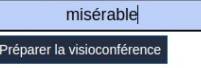

Les cours sont limités à 4 heures.

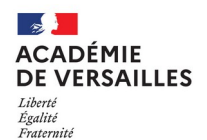

- a. Domaine pédagogique
- b. Interface de gestion utilisateur
- c. Accès externe à ses documents avec « Nextcloud »
- d. Accès externe aux ordinateurs avec « Guacamole »
- e. Utilisation du cloud national apps
- f. Surveillance des postes élèves avec Veyon
- g. Cours en Visioconférence avec BBB
- h. Utilisation du mode client-lourd (LTSP)

Preboot eXecution Environment pour mac : fe:29:af:59:da:8b

#### -Choisir une action :---(1) Acces au menu d'administration (2) Action programmee : type : "", action : "default", machine : "virtual-w10" etape : ""

- (3) Quitter iPXE et booter sur le BIOS<br>(3) Quitter iPXE et booter sur le BIOS<br>(4) Demarrer en client ltsp LXDE lourd debian buster
- 

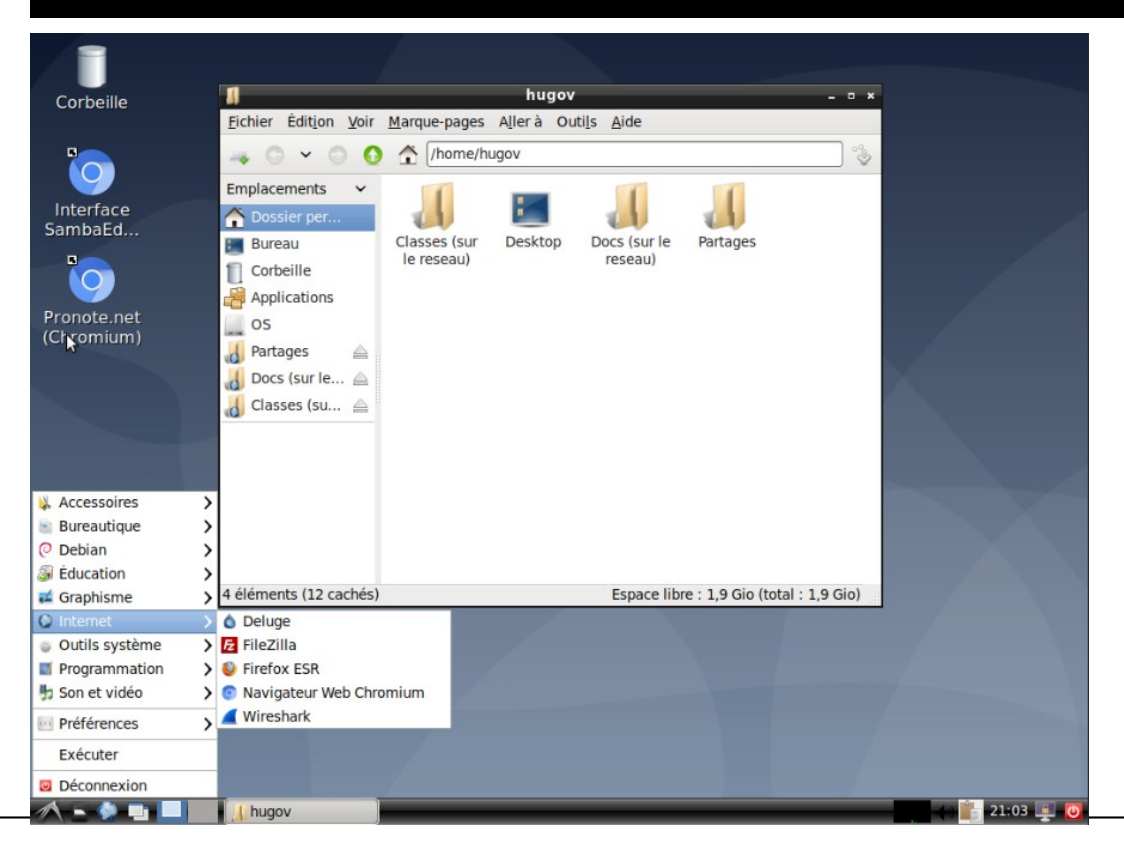

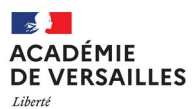

Égalité

## **2. Usages pour les administrateurs ou enseignants**

a. Synchronisation des comptes utilisateurs avec l' ENT.

 $\overline{\mathbf{y}}$ 

- b. Virtualisation des serveurs avec **Proxmox**
- c. Installation automatique Windows/Linux.
- d. Déploiement automatique d'applications.
- e. Déploiement automatique des imprimantes.
- f. Gestion du wifi possible.
- g. Inventaire GLPI

h. Documentation et assistance.

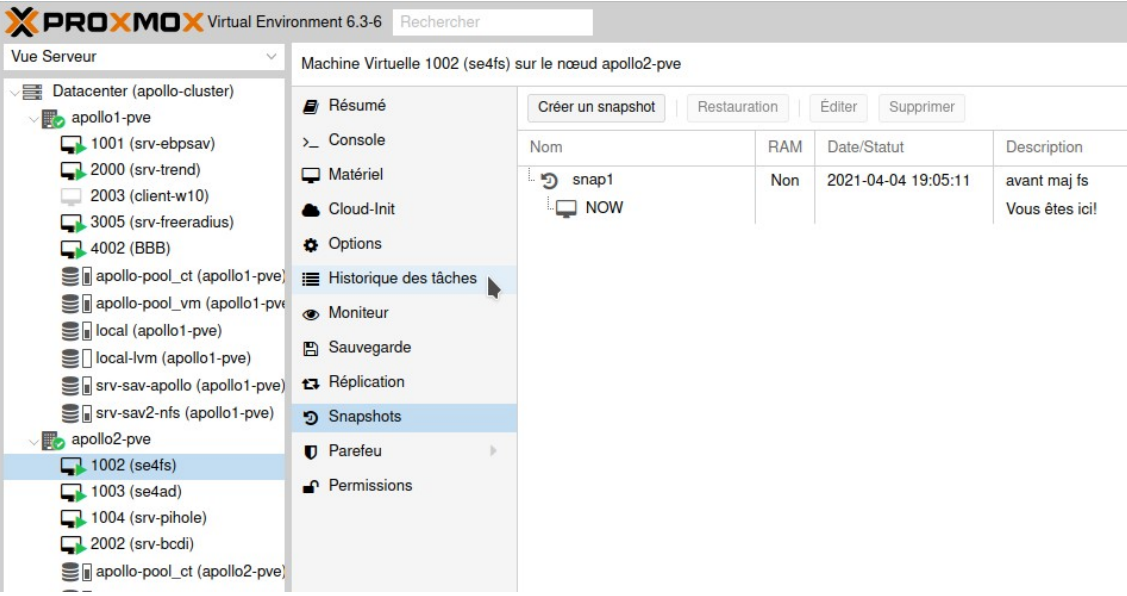

#### **ACADÉMIF DE VERSAILLES** Liberté Égalité

Fraternité

- **2. Usages pour les administrateurs ou enseignants** 
	- a. Synchronisation des comptes utilisateurs avec l' ENT.
	- b. Virtualisation des serveurs avec Proxmox
	- c. Installation automatique Windows/Linux.
	- d. Déploiement automatique d'applications.
	- e. Déploiement automatique des imprimantes
	- f. Gestion du wifi possible.
	- g. Inventaire GLPI
	- h. Documentation et assistance.

#### installation clients Windows pour fe:29:af:59:da:8b

#### Installation de Windows 10 (nom : virtual-w10)

Installation W10 en mode debug des drivers Installation W10 avec choix du partitionnement (double boot) Installation W10 pour pc perso (hors domaine)

(r) Retour au menu precedent  $(x)$  Boot sur disque dur

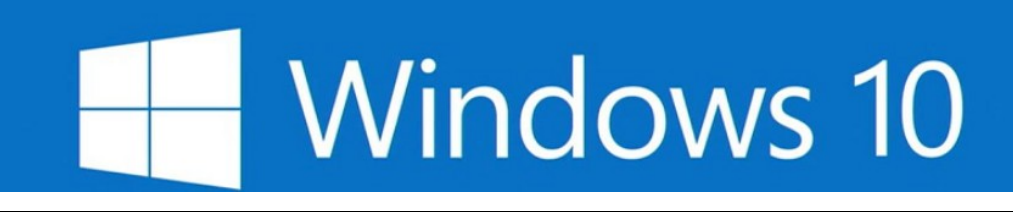

#### installation clients-linux pour (nom : virtual-w10 ip : 172.20.11.1) DEBIAN SIMPLE BOOT---Installation de Debian automatisee (Base) Installation de Debian automatisee (LXDE) Installation de Debian automatise  $(Gmome)$ Installation de Debian automati (KDE) Installation de Debian automatis  $Mate)$ (XFCE) Installation de Debian automatis Installation de Debian automati (Cinnamon) **Nstallation** hors domaine pour erso (GNOME) UBUNTU FOCAL 20.04 Installation hors domaine pour  $erso$ tres options- $(s)$  iPXE shell (r) Retour au menu precedent (x) Boot sur disque dur

#### **ACADÉMIE DE VERSAILLES** Liberté Égalité Fraternité

## **2. Usages pour les administrateurs ou enseignants**

- a. Synchronisation des comptes utilisateurs avec l' ENT.
- b. Virtualisation des serveurs avec Proxmox
- c. Installation automatique Windows/Linux.
- d. Déploiement automatique d'applications.
- e. Déploiement automatique des imprimantes.
- f. Gestion du wifi possible.
- g. Inventaire GLPI
- h. Documentation et assistance.

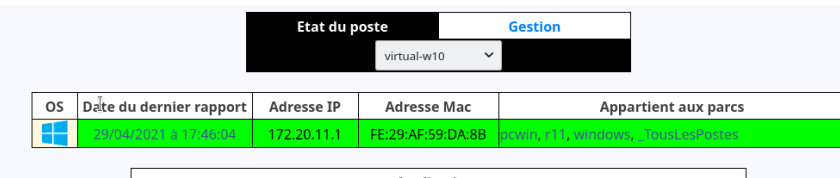

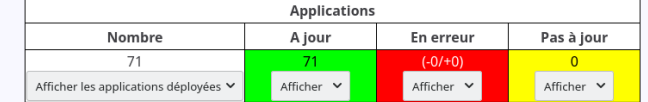

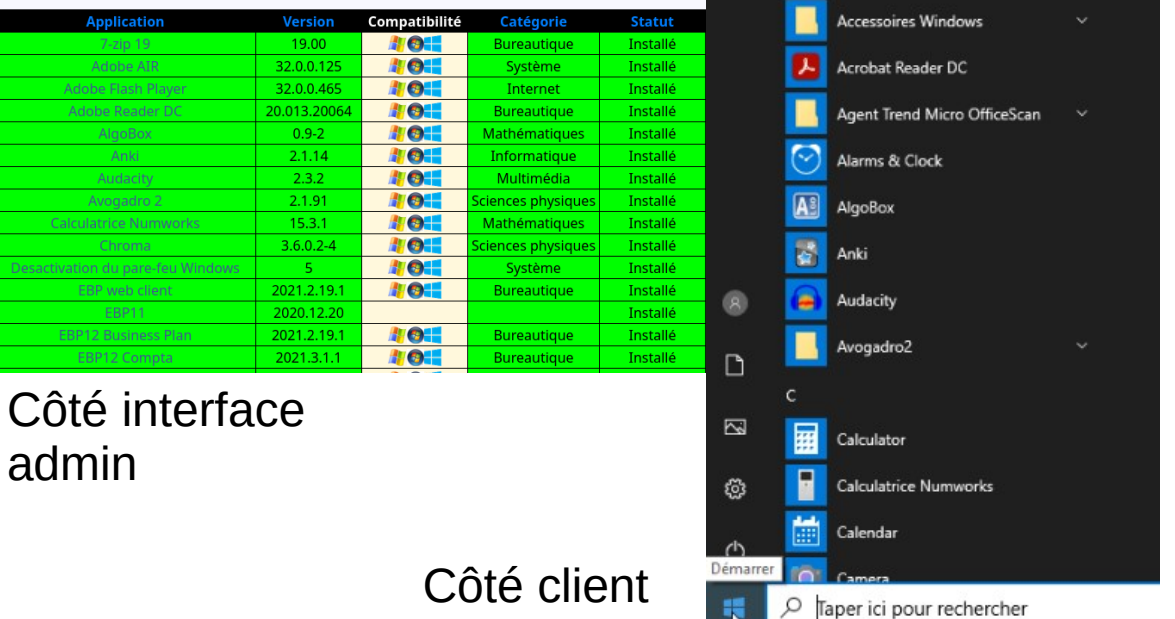

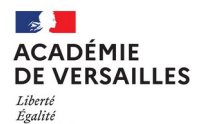

Fraternité

### **2. Usages pour les administrateurs ou enseignants**

- a. Synchronisation des comptes utilisateurs avec l' ENT.
- b. Virtualisation des serveurs avec Proxmox.
- c. Installation automatique Windows/Linux.
- d. Déploiement automatique d'applications.
- e. Déploiement automatique des imprimantes.
- f. Gestion du wifi possible.
- g. Documentation et assistance.

## Ajout de l'imprimante au parc

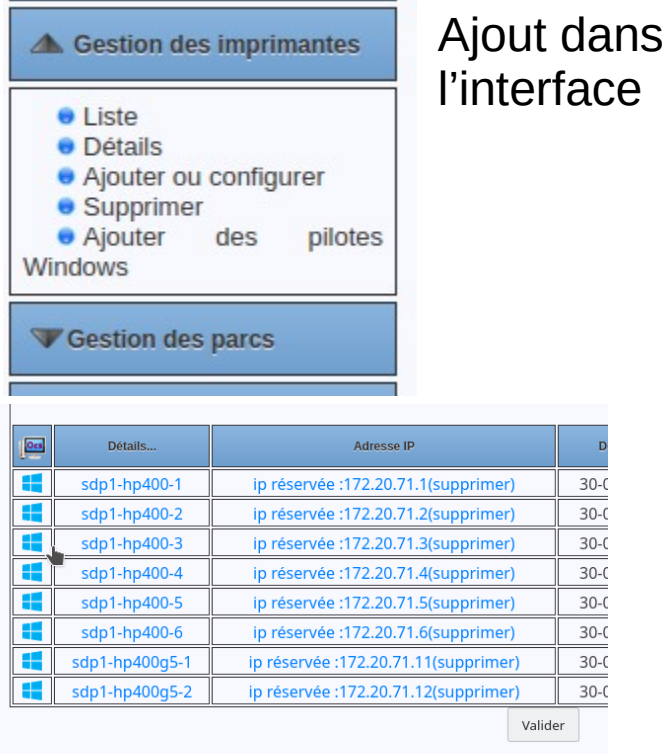

8 station(s) dans le pa

#### $\equiv$ **Nom URI Supprir** ₩  $sdp1-1$ socket://172.20.71.100:9100 嵩  $sdp1-2$ socket://172.20.71.101:9100 嵩  $sdp1-3$ socket://172.20.71.102:9100 Valider

## Imprimantes et scanners p1\_kyocera sur se4fs 品 p2 kvocera sur se4fs 굠 p4\_kyocera sur se4fs 品 p5\_kyocera sur se4fs 品 p6\_kyocera sur se4fs 凸 sdp1\_1 sur se4fs 品 sdp1\_2 sur se4fs 品 Imprimantes côté

# client

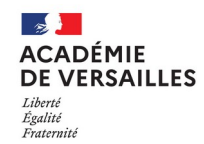

## **Documentation et assistance**

- Documentation
- [https://doc.sambaedu.org](https://doc.sambaedu.org/)

*Tout sur la gestion d'un serveur sambaedu4 et des autres services*

• Application peertube de l'ENT

Assistance

- Liste de diffusion [sambaedu@groupes.renater.fr](mailto:sambaedu@groupes.renater.fr)
- Tchap : salon public SambaÉdu + salon prioritaire Adhérents
- Remontée de bugs sur [https://gitlab.sambaedu.org](https://gitlab.sambaedu.org/)

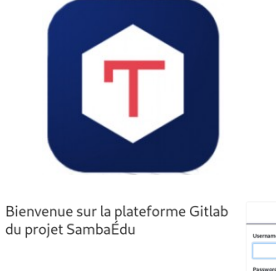

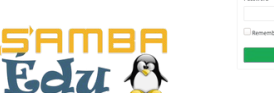

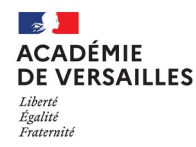

**3. « Usages » pour les chef d'établissements**

a.Nécessité de migrer vers SÉ4 un serveur SÉ3

Continuer à utiliser SE3 représente un danger pour le réseau pédagogique de l'établissement ( protocoles SMB1 obsolètes,...)

b.Nécessité d'adapter le matériel existant.

La virtualisation nécessite d'avoir un serveur possédant de la mémoire RAM (16 Go minimum) et des disques durs de capacités importantes. Un achat sur fonds propres est à envisager à défaut d'obtenir le nécessaire par les collectivités.

## c.Adhésion à l'association

Le développement de SambaÉdu n'est pas soutenu par les collectivités. Il vous est possible de faire adhérer votre établissement à l'association SambaÉdu.

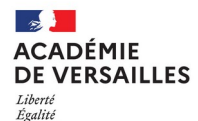

Fraternité

# **MERCI POUR VOTRE ATTENTION**